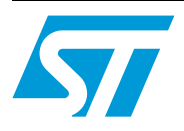

# **TN0132 Technical note**

# STM32 Serial Wire Viewer and ETM capabilities with EWARM 5.40 and MDK-ARM 3.70

# **Introduction**

This document presents Serial Wire Viewer (SWV) and Embedded Trace Macrocell (ETM) capabilities with these toolchains in various configurations:

- RVMDK 3.70 (RealView ® Microcontroller Development Kit from Keil™)
- EWARM 5.40 (Embedded Workbench® for ARM® from IAR Systems)

The STM32 provides a 4-bit ETM port as well as a Serial Wire Viewer port.

In general, the ETM is used to find problems using heavy duty trace debugging such as looking for difficult bugs, while the SWV is used to provide a low cost method of obtaining information from inside the MCU using ARM CoreSight™ technology.

# **1 SWV feature capabilities**

## **1.1 Introduction**

Serial Wire Viewer is the ability of the ARM™ core to send real-time trace information out via a single wire port called the Serial Wire Output (SWO). The trace information is in several familiar formats such as:

- Instrumentation Trace Macrocell (ITM) for application driven trace source that supports printf style debugging.
- Data Watchpoint and Trace (DWT) for variable monitoring and PC-sampling, which can in turn be used to periodically output the PC (sampled) or various CPU internal counters and to obtain profiling information from the target:
	- Program Counter sampling.
	- Data read and write cycles.
	- Variable and peripheral values.
	- Event counters.
	- Exception entry and return.
- Timestamps and CPU cycles are emitted relative to packets.

Our focus is on the analysis of the serial wire port's output information, in particular configurations, and to highlight its capabilities of providing information and data at the high speed that the STM32 runs at.

# **1.2 Context**

This manual comes with a *.zip* file containing the subdirectories and files that make up the core of application examples.

These application examples are configured at 72 MHz (maximum frequency of the STM32 MCU) and highlight the following SWV features:

- Data access
- **Interrupt**
- Program counter sampling
- **Printf**

Each application example's folder contains:

- *inc* subfolder containing the example header files
- src subfolder containing the example source files
- project subfolder containing two projects that compile the example files:
	- *EWARMv5* containing the project for the EWARM toolchain
	- *ARM-MDK* containing the project for the ARM-MDK toolchain

These examples are tested in the following hardware and software conditions:

- SW/HW toolchain: EWARM 5.40/JLINK v6 and ARM-MDK 3.70/ULINK2
- Target board: STM3210E-Eval Rev.A
- Office PC Pentium® 4 CPU 3.20 GHz, 504 MB of RAM, SP2
- SW clock autodetected

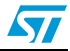

# **1.3 Program counter (PC) sample**

The display of program counter values is useful for program flow change, profile analysis and determining where the CPU might be caught in an infinite loop. Profile analysis gives a helpful indication where the CPU is spending its time.

Nevertheless in some conditions, the SWO and toochains are not capable of providing every program counter value because of the high speed that the STM32 runs at. *[Section 1.3.1](#page-2-1)* and *[Section 1.3.2](#page-3-1)* illustrate the limitations detected with both ARM-MDK and EWARM toolchains with particular configurations.

### <span id="page-2-1"></span>**1.3.1 ARM-MDK / ULINK2 toolchain example**

Running the PC Sampling example using the ARM-MDK toolchain highlights that if the PC sampling prescaler is equal to 7\*1024 (10044 samples per second), a hardware buffer overrun occurs. This is due to the fact that the USB cannot accept data at the speed ULINK2 is sending it (see *[Figure 1](#page-2-0)*).

| Type      | Ovf | Num | <b>Address</b> | Data | PC        | Dly | Cycles | Time[s]    |  |
|-----------|-----|-----|----------------|------|-----------|-----|--------|------------|--|
| PC Sample |     |     |                |      | 0800028CH |     | 6299   | 0.00008749 |  |
| PC Sample |     |     |                |      | 0800028AH |     | 12443  | 0.00017282 |  |
| PC Sample |     |     |                |      | 0800028EH |     | 18587  | 0.00025815 |  |
| PC Sample |     |     |                |      | 0800028EH |     | 24731  | 0.00034349 |  |
| PC Sample |     |     |                |      | 0800028AH |     | 30875  | 0.00042882 |  |
| PC Sample |     |     |                |      | 0800028EH |     | 37019  | 0.00051415 |  |
| PC Sample |     |     |                |      | 0800028EH |     | 43163  | 0.00059949 |  |
| PC Sample |     |     |                |      | 0800028CH |     | 49307  | 0.00068482 |  |
| PC Sample |     |     |                |      | 0800028AH |     | 55451  | 0.00077015 |  |
| PC Sample |     |     |                |      | 0800028EH |     | 61595  | 0.00085549 |  |
| PC Sample |     |     |                |      | 0800028EH |     | 67739  | 0.00094082 |  |
| PC Sample |     |     |                |      | 0800028AH |     | 73883  | 0.00102615 |  |
| PC Sample |     |     |                |      | 0800028CH |     | 80027  | 0.00111149 |  |
| PC Sample |     |     |                |      | 0800028AH |     | 86171  | 0.00119682 |  |
| PC Sample |     |     |                |      | 0800028EH |     | 92315  | 0.00128215 |  |
| PC Sample |     |     |                |      | 0800028EH |     | 98459  | 0.00136749 |  |
| PC Sample |     |     |                |      | 0800028AH |     | 104603 | 0.00145282 |  |
| PC Sample |     |     |                |      | 0800028EH |     | 110747 | 0.00153815 |  |
| PC Sample |     |     |                |      | 0800028EH |     | 116891 | 0.00162349 |  |
| PC Sample |     |     |                |      | 0800028CH |     | 123035 | 0.00170882 |  |

<span id="page-2-0"></span>**Figure 1. ARM-MDK PC samples: Hardware buffer overrun**

By decreasing the prescaler value until 3\*1024 (23437 samples per second), an overflow occurs due to the fact that the SWO communication channel is not fast enough to handle that much data. Consequently, an overflow is detected as illustrated by *[Figure 2](#page-3-0)*.

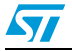

| <b>Trace Records</b> |     |     |                |           |           |      |               |            |  |
|----------------------|-----|-----|----------------|-----------|-----------|------|---------------|------------|--|
| Type                 | 0vf | Num | <b>Address</b> | Data      | PC.       | Dly. | <b>Cycles</b> | Time[s]    |  |
| <b>ITM</b>           |     | 23  |                | 05C21701H |           |      | 1401          | 0.00001946 |  |
| PC Sample            | ×   |     |                |           | 080003BEH | ×    | 871553        | 0.01210490 |  |
| PC Sample            | X   |     |                |           | 080003BEH | X    | 871553        | 0.01210490 |  |
| PC Sample            |     |     |                |           | 080003C2H | X    | 871553        | 0.01210490 |  |
| PC Sample            | ×   |     |                |           | 080003C2H | X    | 871553        | 0.01210490 |  |
| PC Sample            | ×   |     |                |           | 080003C2H | X    | 871553        | 0.01210490 |  |
| PC Sample            |     |     |                |           | 080003C2H | ×    | 871553        | 0.01210490 |  |
| PC Sample            | X   |     |                |           | 080003C2H | ×    | 871553        | 0.01210490 |  |
| PC Sample            | X   |     |                |           | 080003C2H | X    | 871553        | 0.01210490 |  |
| PC Sample            | X   |     |                |           | 080003C2H | X    | 871553        | 0.01210490 |  |
| PC Sample            |     |     |                |           | 080003C0H | X    | 871553        | 0.01210490 |  |
| PC Sample            | X   |     |                |           | 080003C2H | X    | 871553        | 0.01210490 |  |
| PC Sample            | ×   |     |                |           | 080003C2H | X    | 871553        | 0.01210490 |  |
| PC Sample            | X   |     |                |           | 080003C2H | X    | 871553        | 0.01210490 |  |
| PC Sample            |     |     |                |           | 080003C0H | X    | 871553        | 0.01210490 |  |
| PC Sample            | X   |     |                |           | 080003C2H | ×    | 871553        | 0.01210490 |  |
| PC Sample            | X   |     |                |           | 080003C2H | ×    | 871553        | 0.01210490 |  |
| PC Sample            | X   |     |                |           | 080003C2H | ×    | 871553        | 0.01210490 |  |
| PC Sample            |     |     |                |           | 080003BEH | ×    | 871553        | 0.01210490 |  |
| PC Sample            | X   |     |                |           | 080003C0H | ×    | 871553        | 0.01210490 |  |

<span id="page-3-0"></span>**Figure 2. ARM-MDK PC samples: Overflow**

#### <span id="page-3-1"></span>**1.3.2 EWARM / J-Link toolchain example**

Running the PC Sampling example using the EWARM toolchain highlights that when the Rate (the number of samples per second) is set to 86538, the SWO communication channel is not fast enough to handle that much data. Consequently, an Overflow is detected, illustrated by *[Figure 3](#page-3-2)*.

<span id="page-3-2"></span>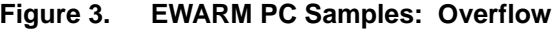

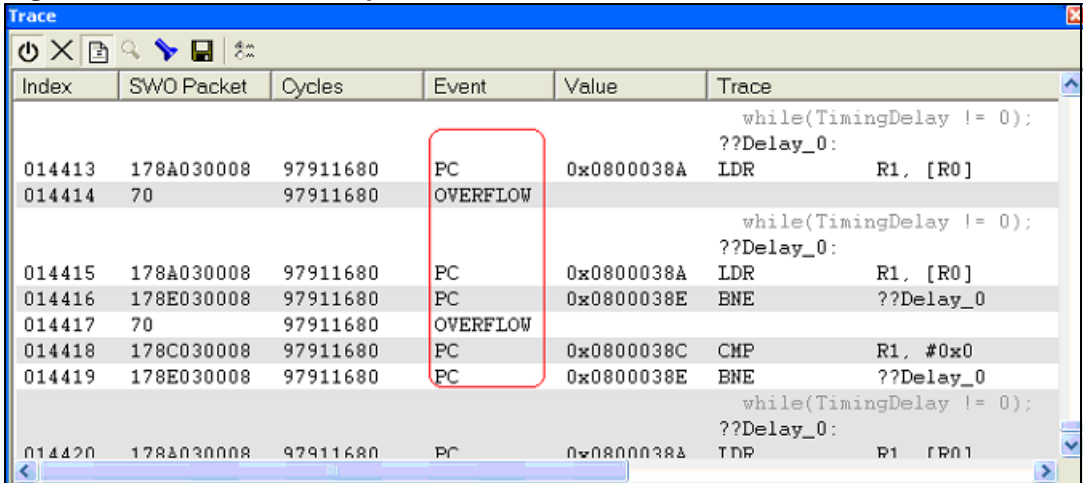

### **1.4 Read and write data frames**

Read and write data frames can be displayed giving the address of the responsible instruction, the data value transferred, the data address and timestamps in both core cycles and seconds. *[Figure 4](#page-4-0)* shows a series of data reads and writes showing these attributes.

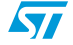

### **1.4.1 ARM-MDK / ULINK2 toolchain example**

Running the Data Access example using the ARM-MDK toolchain highlights that if a delay of less than 310 µs is inserted before incrementing the j variable, a hardware buffer overrun occurs. This is due to the fact that the USB cannot accept data access at the speed the ULINK2 is sending it (see *[Figure 4](#page-4-0)*).

By decreasing the delay until 155 µs, an overflow occurs because the SWO communication channel is not fast enough to handle that much data access, for example, some values are not displayed in the trace record window (see *[Figure 5](#page-4-1)*). To avoid these two problems in the Data Access example, the user should insert a delay greater than 310 µs.

| <b>Trace Records</b> |       |     |                |                            |           |      |               |                               | $\vert\mathsf{x}\vert$ |
|----------------------|-------|-----|----------------|----------------------------|-----------|------|---------------|-------------------------------|------------------------|
| Type                 | Ovf I | Num | <b>Address</b> | Data                       | PC.       | Dly. | <b>Cycles</b> | Time[s]                       | $\left  \right $       |
| Data Read            |       |     | 20000004H      | OF000F07H                  | 08000678H |      |               |                               |                        |
| Exception ???        |       | 0   |                |                            |           |      |               |                               |                        |
| Data Read            |       |     | 20000004H      | 00000F6EH                  |           |      |               |                               |                        |
| Data Write           |       |     | 20000004H      | 00000F6FH                  | 08000670H |      |               |                               |                        |
| Data Read            |       |     | 20000004H      | 00000F6FH                  | 08000678H |      |               |                               |                        |
| Data Write           |       |     | 20000004H      | 00000F70H                  | 08000670H |      |               |                               |                        |
| Data Read            |       |     | 20000004H      | 00000F70H                  | 08000678H |      |               |                               |                        |
| Data Write           |       |     | 20000004H      | 00000F71H                  | 08000670H |      |               |                               |                        |
| Data Read            |       |     | 20000004H      | 00000F71H                  | 08000678H |      |               |                               |                        |
| Data Write           |       |     | 20000004H      | 00000F72H                  | 08000670H |      |               |                               |                        |
| Data Read            |       |     | 20000004H      | 00000F72H                  | 08000678H |      |               |                               |                        |
| Data Write           |       |     | 20000004H      | 00000F73H                  | 08000670H |      |               |                               |                        |
| Data Read            |       |     | 20000004H      | 00000F73H                  | 08000678H |      |               |                               |                        |
| Data Write           |       |     | 20000004H      | 00000F74H                  | 08000670H |      |               |                               |                        |
| Data Read            |       |     | 20000004H      | 00000F74H                  | 08000678H |      |               |                               |                        |
| Data Write           |       |     | 20000004H      | 00000F75H                  | 08000670H |      |               |                               |                        |
| Data Read            |       |     | 20000004H      | 00000F75H                  | 08000678H |      |               |                               |                        |
| Data Write           |       |     | 20000004H      | 00000F76H                  | 08000670H |      |               |                               |                        |
| Data Read            |       |     | 20000004H      | 00000F76H                  | 08000678H |      |               |                               |                        |
| Data Write           |       |     | 20000004H      | 00000F77H                  | 08000670H |      |               |                               |                        |
| Readv                |       |     |                | Trace: HW Buffer Overrun . |           |      |               | <b>LILINK Cortex Debugger</b> |                        |

<span id="page-4-0"></span>**Figure 4. ARM-MDK data read access: Hardware buffer overrun**

<span id="page-4-1"></span>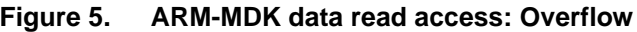

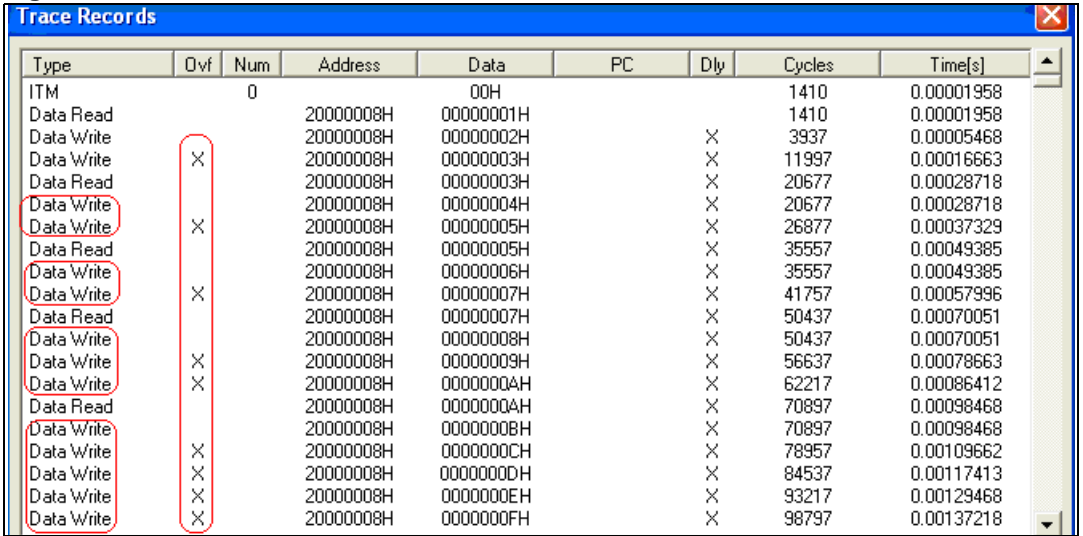

## **1.4.2 EWARM / J-Link toolchain example**

Similar behavior is detected with the EWARM toolchain. In fact, to be able to perform a read access followed by a write access on all j values in the Data Log window, a delay of about 38 µs must be inserted before incrementing j. If not, only the first and last values are detected (see *Figure 6*).

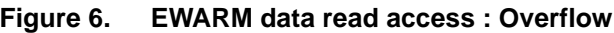

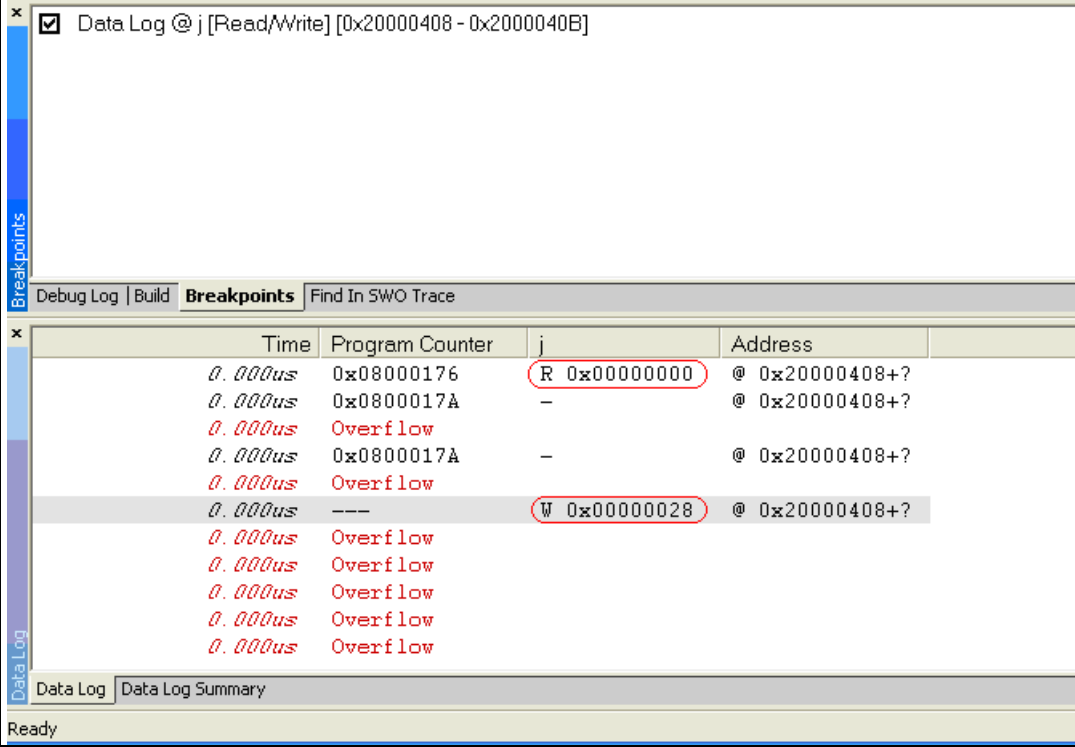

## **1.5 Printf**

The Printf software example writes some data to a specific ITM address and CoreSight automatically sends this data to the SWO port. This data can be displayed on the **Serial Wire Viewer** window. This method is marginally intrusive to the user program and referred to as printf "debugging".

### **1.5.1 ARM-MDK / ULINK2 toolchain example**

When running the example using the ARM-MDK toolchain, an overload is detected if we send simultaneously 10 \* 202 through the ITM port 0. Data is skipped from iterations 5 to 9 (see *[Figure 7](#page-6-0)* ). This is not an SWO related limitation but is due to the fact that the USB cannot accept data access at the speed the ULINK2 is sending it.

<span id="page-6-0"></span>**Figure 7. ARM-MDK Printf: Hardware buffer overrun**

123456789 123456789 123456789 123456789 123456789 123456789 123456789 123456789 123 123456789 123456789 123456789 123456789 123456789 123456789 123456789 123456789 123 123456789 123456789 123456789 123456789 123456789 123456789 123456789 123456789 123 123456789 123456789 123456789 123456789 123456789 123456789 123456789 123456789 123 123456789 123456789 123456789 123456789 123456789 123456789 123456789 123456789 123 123456789 123456789 123456789 123456789 123456789 123456789 123456789 123456789 123 123456789 123456789 123456789 123456789 123456789 123456789 123456789 123456789 123 123456789 123456789 123456789 123456789 123456789 123456789 123456789 123456789 123 123856789 123456789 123456789 123456789 123456789 123456789 123456789 123456789 123 123 456123456789 123456789 123456789 123456789 123456789 123456789 123456789 1234567 l10. B **■** stm32f10x\_.. **■** Disassembly ■ ITM Viewer main.c

### **1.5.2 EWARM / J-Link toolchain example**

With the EWARM toolchain, all values sent via the SWO are captured by EWARM (no overload is detected). The **Trace record** window can display the latest fifty lines of submitted data (see *[Figure 8](#page-6-1)*). The user can consult all submitted data stored in the log file.

<span id="page-6-1"></span>**Figure 8. EWARM Printf: Data display**

123456789 123456789 123456789 123456789 123456789 123456789 123456789 123456789 123456789 2 123456789 123456789 123456789 123456789 123456789 123456789 123456789 123456789 123456789 1 (10) 123456789 123456789 123456789 123456789 123456789 123456789 123456789 123456789 123456789 123456789 123456789 123456789 123456789 123456789 123456789 123456789 123456789 123456789 123456789 123456789 11 123456789 123456789 123456789 123456789 123456789 123456789 123456789 123456789 123456789 123456789 123456789 123456789 123456789 123456789 123456789 123456789 123456789 123456789 123456789 12 123456789 123456789 123456789 183456789 123456789 123456789 123456789 123456789 123456789 123456789 123456789 123456789 123456789 123456789 123456789 123456789 123456789 123456789 113 123456789 123456789 123456789 123456789 123456789 123456789 123456789 123456789 123456789 123456789 123456789 123456789 123456789 123456789 123456789 123456789 123456789 123456789 123456789 1  $\rightarrow$ 

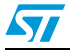

# **1.6 Exception trace dialog**

The interrupt example aims to determine the number of times that the interrupt was entered using 2 different methods:

- 1. Using the interrupt window: the SWV captures Systick exceptions' return and exit. These are timestamped and the exception number is then displayed.
- 2. Using a variable Tick incremented in the Systick interrupt handler.

### **1.6.1 ARM-MDK / ULINK2 toolchain example**

After running the example using the ARM-MDK toolchain, it is easy to see that the Tick variable's value and the Systick exception value in the output window are similar only when the interrupt periodicity is greater than or equal to 430 µs (see *[Figure 9](#page-7-0)*). Otherwise some interrupts are missed due to the hardware buffer overrun. By decreasing the interrupt periodicity value until 160 µs, an Overflow is also detected (see *[Figure 10](#page-7-1)*). To avoid these two problems in the Exception example, the user in this case should insert a delay of greater than  $430 \,\mu s$ .

| . . <del>.</del>     |                 |       |                   | $\cdots$ $\cdots$ $\cdots$ $\cdots$ $\cdots$ $\cdots$ $\cdots$ $\cdots$ |                          |              |              |                       |               |   |
|----------------------|-----------------|-------|-------------------|-------------------------------------------------------------------------|--------------------------|--------------|--------------|-----------------------|---------------|---|
| Num                  | Name            | Count | <b>Total Time</b> | Min Time In                                                             | Max Time In              | Min Time Out | Max Time Out | First Time [s]        | Last Time [s] | M |
| 3                    | HardFault       | 0     | 242.403 us        |                                                                         |                          |              |              |                       |               |   |
| 4                    | MemManage       | 0     | 0 s               |                                                                         |                          |              |              |                       |               |   |
| 5                    | <b>BusFault</b> | 0     | 0 s               |                                                                         |                          |              |              |                       |               |   |
| 6                    | UsageFault      | 0     | 0 s               |                                                                         |                          |              |              |                       |               |   |
| 11                   | SVCall          | 0     | 0 s               |                                                                         |                          |              |              |                       |               |   |
| 12                   | DbgMon          | ٥     | 0 s               |                                                                         |                          |              |              |                       |               |   |
| 14                   | PendSV          | ۵     | 0 s               |                                                                         |                          |              |              |                       |               |   |
| 15                   | SysTick         | 21268 | 18.639 ms         | 55.556 ns                                                               | 142.222 us               | 0 s          | 1.333 s      | 0.00024240            | 4.69187292    |   |
| 16                   | ExtIRG 0        | 0     | 0 s               |                                                                         |                          |              |              |                       |               |   |
| 17                   | ExtIRQ 1        | 0     | 0 s               |                                                                         |                          |              |              |                       |               |   |
| 18                   | ExtIRG 2        | 0     | 0 s               |                                                                         |                          |              |              |                       |               |   |
| 19                   | ExtIRQ 3        | 0     | O s               |                                                                         |                          |              |              |                       |               |   |
| 20                   | ExtIRO 4        | ۵     | 0 s               |                                                                         |                          |              |              |                       |               |   |
| 21                   | ExtIRQ 5        | 0     | 0 s               |                                                                         |                          |              |              |                       |               |   |
| 22                   | ExtIRG 6        | 0     | 0s                |                                                                         |                          |              |              |                       |               |   |
| 23                   | ExtIRQ 7        | 0     | 0s                |                                                                         |                          |              |              |                       |               |   |
| $\blacktriangleleft$ |                 |       |                   |                                                                         | TIII.                    |              |              |                       | $\rightarrow$ |   |
| रeady                |                 |       |                   |                                                                         | Trace: HW Buffer Overrun |              |              | ULINK Cortex Debugger | t1:6.3675165  |   |

<span id="page-7-0"></span>**Figure 9. ARM-MDK Exception: Hardware buffer overrun**

#### <span id="page-7-1"></span>**Figure 10. ARM-MDK Exception: Overflow**

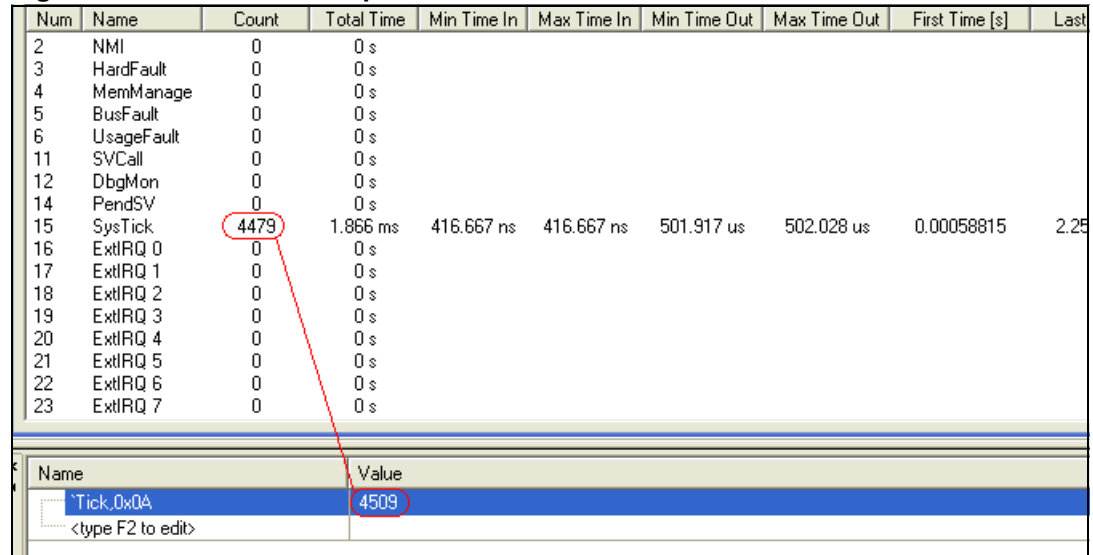

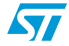

### **1.6.2 EWARM / J-Link toolchain example**

Similar behavior is detected with the EWARM toolchain. In fact, a delay of 17.7 µs should be inserted to guarantee that the SysTick exception value displayed in the **Exception trace** window is the same as the Tick variable. If this condition is not verified, some exceptions are missed, as illustrated by *[Figure 11](#page-8-0)*.

| $\boldsymbol{\mathsf{x}}$ | Expression           | Value                                     | Location   | Type                   |             |                       |         |           |
|---------------------------|----------------------|-------------------------------------------|------------|------------------------|-------------|-----------------------|---------|-----------|
|                           | <b>Tick</b>          | 3387                                      | 0x20000408 | vu32                   |             |                       |         |           |
|                           |                      |                                           |            |                        |             |                       |         |           |
|                           |                      |                                           |            |                        |             |                       |         |           |
|                           |                      |                                           |            |                        |             |                       |         |           |
|                           |                      |                                           |            |                        |             |                       |         |           |
|                           |                      |                                           |            |                        |             |                       |         |           |
|                           |                      |                                           |            |                        |             |                       |         |           |
|                           |                      |                                           |            |                        |             |                       |         |           |
| Live Watch                |                      | Debug Log   Build Live Watch   Live Watch |            |                        |             |                       |         |           |
|                           |                      |                                           |            |                        |             |                       |         |           |
| $\boldsymbol{\mathsf{x}}$ | Interrupt            |                                           |            | Count                  | First Time  | <b>Total Time</b>     | Fastest | Slowest   |
|                           | SysTick              |                                           |            | 2422                   |             | 211161.111us 618970.6 | 0.472us | 339.972us |
|                           |                      |                                           |            |                        |             |                       |         |           |
|                           | Overflow count: 3386 | Approximative time count: 4840            |            |                        |             |                       |         |           |
|                           |                      |                                           |            |                        |             |                       |         |           |
|                           |                      |                                           |            |                        |             |                       |         |           |
|                           |                      |                                           |            |                        |             |                       |         |           |
|                           |                      |                                           |            |                        |             |                       |         |           |
|                           |                      |                                           |            |                        |             |                       |         |           |
|                           |                      | Interrupt Log Interrupt Log Summary       |            |                        |             |                       |         |           |
| ×                         |                      | OXBQ ▶B 8                                 |            |                        |             |                       |         |           |
|                           |                      |                                           |            |                        |             |                       |         |           |
|                           | Index                | SWO Packet                                | Cycles     | Event                  | Value       | Trace                 |         |           |
|                           | 012587               | 0E0030                                    | 59768217   | Return to Exception    | $\mathbf 0$ |                       |         |           |
|                           | 012588               | F0BF70                                    | 59782616   | Packet and Timestamp   | 14399       |                       |         |           |
|                           | 012589               | 0E0F10                                    | 59782616   | Enter Exception Number | 15          |                       |         |           |
|                           | 012590               | 70.                                       | 59782616   | OVERFLOW               |             |                       |         |           |
|                           | 012591               | 0E0030                                    | 59782616   | Return to Exception    | $\mathbf 0$ |                       |         |           |
|                           | 012592               | F0BF70                                    | 59797015   | Packet and Timestamp   | 14399       |                       |         |           |
|                           | 012593               | COFF887A                                  | 61797014   | Timestamp synch        | 1999999     |                       |         |           |
| $\frac{1}{2}$             | K                    |                                           |            |                        |             | m                     |         |           |
| Ready                     |                      |                                           |            |                        |             |                       |         |           |
|                           |                      |                                           |            |                        |             |                       |         |           |

<span id="page-8-0"></span>**Figure 11. EWARM Exception: Overflow**

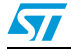

# **2 ETM feature capabilities**

# **2.1 Introduction**

An embedded trace macrocell (ETM) is a real-time trace module providing program flow tracing.

For the STM32, the ETM unit provides a high bandwidth instruction trace over a dedicated 4-bit high-speed trace bus using a special hardware probe such as an IAR J-Trace for a Cortex-M3 or Signum JTAGjet-Trace.

This section describes the ETM features implemented by:

- ARM-MDK/JTAGjet-Trace
- EWARM/J-Trace CM3

The focus is on its ability to provide program flow information at the high speed that the STM32 runs at.

# **2.2 Context**

This user guide comes with a zip file containing the subdirectories and files that makes up the core of application examples.

These application examples are configured at 72 MHz (maximum frequency of the STM32 MCU) and highlight the following trace features:

- Instruction timing
- Data tracing
- **Function profiler**

Each application example's folder contains:

- inc subfolder containing the example header files
- src subfolder containing the example source files
- project subfolder containing two projects that compile the example files:
	- *EWARMv5* containing the project for the EWARM toolchain
	- *ARM-MDK* containing the project for the ARM-MDK toolchain

These examples are tested in the following hardware and software conditions:

- SW/HW toolchain: EWARM 5.40/J-Trace CM3 and ARM-MDK 3.70/JTAGjet-Trace
- Target board: STM3210E-Eval Rev.A
- Office PC Pentium® 4 CPU 3.20 GHz, 504 MB of RAM, SP2

These examples use the following ETM options:

- Stall processor on FIFO full
- Trace buffer size: 0x400000
- Trace port mode: Normal, half-rate clocking.

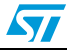

# **2.3 Instruction timing**

The ETM allows reconstruction of program execution which is useful for debugging and especially for detecting rare bugs source.

J-Trace CM3 and JTAGjet-Trace have a 4 MB buffer for trace data storage. Since for Cortex-M3 one trace frame corresponds to approximately 1 byte, the buffer overflows after approximately 4 million trace frames.

The instruction timing may be inferred from the timestamp of the transmitted frame.

### **2.3.1 EWARM / J-Trace toolchain example**

This feature is not supported in EWARM 5.40/J-Trace CM3.

#### **2.3.2 ARM-MDK / JTAGjet-Trace toolchain example**

The trace window contains the timestamp TStamp field. It shows useful information on the traced code such as the execution time (in cycles) for each instruction.

After running the Instruction Timing example, where every physical sample contains the same 6 instructions, logically, the same execution time should be found for each sample. However, this is not the case, see *[Figure 12](#page-10-0)*.

Generally, the timestamp cannot be relied upon for very short times, but the error of +/- 16 cycles has no real effect once longer times are being observed.

| Control<br>Enable<br>Start | <b>Query</b><br>Resume<br>Clear<br>$\langle$ | $\vert \cdot \vert$ | Query   Filter<br>Fields<br>Save |                      |                       |
|----------------------------|----------------------------------------------|---------------------|----------------------------------|----------------------|-----------------------|
| #<br><b>ITM</b>            | TM <br><b>PC</b><br><b>Excpt</b>             | <b>Disas</b>        | <b>Source</b>                    | TStamp [dt] [cyc]    | MemAdd                |
| #2711409/6                 | 0800060C                                     | BCC                 | 0x8000600                        | $+6.$                |                       |
| #2711421                   | 08000600                                     | <b>LDR</b>          | R1, [R4, #0xc]                   | $+1$                 |                       |
| #2711421/1                 | 08000602                                     | <b>CMP</b>          | $R1$ . $R0$                      | $+1$                 |                       |
| #2711421/2                 | 08000604                                     |                     |                                  | $+1$                 |                       |
| #2711421/3                 | 08000606                                     | LDR                 | R1. [R4. #0xc]                   | 8 cycles<br>$+1$     |                       |
| #2711421/4                 | 08000608                                     | ADD                 | R1.R1.#0x1                       | $+1$                 |                       |
| #2711421/5                 | 0800060A                                     | <b>STR</b>          | R1. [R4. #0xc]                   | $+1$                 |                       |
| #2711421/6                 | 0800060C                                     | <b>BCC</b>          | 0x8000600                        | $+2$                 |                       |
| #2711429                   | 08000600                                     | LDR                 | R1. [R4. #0xc]                   | $^{+1}$              |                       |
| #2711429/1                 | 08000602                                     | <b>CMP</b>          | $R1$ , $R0$                      | $+1$                 |                       |
| #2711429/2                 | 08000604                                     |                     |                                  | $+1$                 |                       |
| #2711429/3                 | 08000606                                     | LDR                 | R1. [R4, #0xc]                   | 12 cycles<br>$+1$    |                       |
| #2711429/4                 | 08000608                                     | ADD                 | R1, R1, #0x1                     | $+1$                 |                       |
| #2711429/5                 | 0800060A                                     | <b>STR</b>          | R1, [R4, #0xc]                   | $+1$                 |                       |
| #2711429/6                 | 0800060C                                     | <b>BCC</b>          | 0x8000600                        | $+6$                 |                       |
| #2711441                   | 08000600                                     | LDR                 | R1, [R4, #0xc]                   | $+1$                 |                       |
| #2711441/1                 | 08000602                                     | <b>CMP</b>          | R1.R0                            | $+1$                 |                       |
| #2711441/2                 | 08000604                                     |                     |                                  | $+1$                 |                       |
| #2711441/3                 | 08000606                                     | LDR                 | R1. [R4, #0xc]                   | 12 cycles<br>$+1$    |                       |
| #2711441/4                 | 08000608                                     | ADD                 | R1.R1.#0x1                       | $+1$                 |                       |
| #2711441/5                 | 0800060A                                     | <b>STR</b>          | R1. [R4. #0xc]                   | $+1$                 |                       |
| #2711441/6                 | 0800060C                                     | <b>BCC</b>          | 0x8000600                        | $+6$                 |                       |
| #2711453                   | 08000600                                     | LDR                 | R1. [R4. #0xc]                   | $^{+1}$              |                       |
| #2711453/1                 | 08000602                                     | <b>CMP</b>          | $R1$ , $R0$                      | $+1$                 |                       |
| #2711453/2                 | 08000604                                     |                     |                                  | $+1$                 |                       |
| #2711453/3                 | 08000606                                     | LDR                 | R1. [R4. #0xc]                   | 16 cycles<br>$^{+1}$ |                       |
| #2711453/4                 | 08000608                                     | ADD                 | R1, R1, #0x1                     | $+1$                 |                       |
| #2711453/5                 | 0800060A                                     | <b>STR</b>          | R1, [R4, #0xc]                   | $+1$                 |                       |
| #2711453/6                 | 0800060C                                     | <b>BCC</b>          | 0x8000600                        | $+10$                |                       |
|                            | TILL.                                        |                     |                                  |                      |                       |
| Status: NotActive, Full    |                                              |                     | Trace Full (100%)                |                      | Trace Clock: 36.00MHz |

<span id="page-10-0"></span>**Figure 12. ETM Trace window in ARM-MDK: Timestamps**

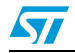

# **2.4 Data tracing**

Data tracing is a useful feature that allows the debugger to trace variable values or addresses during program execution in addition to the program flow. The STM32 ETM does not have data tracing capability. Nevertheless, data values and/or addresses can be traced by controlling the DWT and ITM on-chip modules.

### **2.4.1 EWARM / J-Trace toolchain example**

This feature is not supported in EWARM 5.40/J-Trace CM3.

#### **2.4.2 ARM-MDK / JTAGjet-Trace toolchain example**

Using JTAGjet, it is possible to insert ITM trace data in the trace stream since it shares the same trace port with the ETM.

In the Data Tracing example, the ITM unit is configured to send data values when accessing the Counter variable. Meanwhile, the two trace sources (ITM and ETM) may get out of phase due to FIFO latency. The analysis of the code in the ETM trace window, see *[Figure 13](#page-11-0)*, shows that the STR instruction is displayed after an ITM write record.

<span id="page-11-0"></span>**Figure 13. ETM Trace window in ARM-MDK**

| Control.<br>Enable                                                                                            | Start<br>Resume                                                | Clear                   | $\langle$   Query<br>$\overline{\phantom{a}}$                                                |   | Query                                                                            | Fields<br>Filter<br>Save                                                                               |                |                                  |                                                     |
|----------------------------------------------------------------------------------------------------|----------------------------------------------------------------|-------------------------|----------------------------------------------------------------------------------------------|---|----------------------------------------------------------------------------------|----------------------------------------------------------------------------------------------------|----------------|----------------------------------|-----------------------------------------------------|
| #                                                                                                    | <b>ITM</b>                                                     | <b>ITMPar</b>           | <b>PC</b>                                                                                    | E | <b>Disas</b>                                                                     |                                                                                                    | $R_{\cdot}$    | <b>MemData</b>                   | <b>Source</b>                                       |
| #4194221<br>#4194261<br>#4194261/1<br>#4194261/2<br>#4194261/3<br>#4194261/4<br>#4194261/5<br>#4194261/6<br>k | #4194225 DataValue<br>#4194235 DataValue<br>#4194245 DataValue | Comp0<br>Comp0<br>CompO | 080006A4<br>080006A6<br>080006A8<br>080006AA<br>080006AC<br>080006AE<br>080006B0<br>080006B2 | ш | $[-] BCC$<br>LDR<br><b>CMP</b><br>LDR<br>ADD<br><b>STR</b><br>$B$ $\overline{A}$ | 0x8000598<br>R0. [R4. #0x10]<br>R0.40<br>R0. [R4, #0x10]<br>R0.R0.#0x1<br>R0. [R4, #0x10]<br>0x80006b2 | Rd<br>Rd<br>Ur | 00000000<br>00000000<br>00000001 | (Counter(1)<br>if<br>$Counter++$ :<br>while $(1)$ : |
| Status: NotActive, Full                                                                                       |                                                                |                         |                                                                                              |   | Trace Full (100%)                                                                |                                                                                                    |                |                                  | Trace C                                             |

# **2.5 Function profiler**

The function profiler helps find the functions where most time is spent during application execution, and the number of calls of each function.

The following example aims to determine the number of times that a function was called using 2 different ways:

- 1. Using the function profiler.
- 2. Using a variable Tick incremented in the function interrupt handler

### **2.5.1 ARM-MDK / JTAGjet-Trace toolchain example**

This feature is not supported in ARM-MDK 3.70/JTAGjet-Trace.

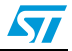

# **2.5.2 EWARM / J-Trace toolchain example**

Using EWARM 5.40, the function profiler is available using SWV with J-Link and ETM trace with J-Trace. If the ETM is used, it shows also the number of calls of each function in addition to the time spent inside it.

*[Figure 14](#page-12-0)* shows the watch window with the Tick variable which is incremented every SysTickHandler() entry, and the function profiler window of the Function Profiler example. SysTickHandler() is the handler of the systick exception which occurs periodically (every 1 ms).

As illustrated by *[Figure 14](#page-12-0)*, the number of SysTickHandler() calls is missed. This is due to the fact that the function profiler is based on the last ETM trace data collected, which does not contain all the function entries.

| x |                                                                                                    |       |            |       |      |           |               |           |               |
|---|----------------------------------------------------------------------------------------------------|-------|------------|-------|------|-----------|---------------|-----------|---------------|
|   | Expression                                                                                                    | Value | Location   |       | Type |           |               |           |               |
|   | Tick                                                                                                    | 200   | 0x2000040C |       | vu32 |           |               |           |               |
|   |                                                                                                    |       |            |       |      |           |               |           |               |
|   | <b>DEE</b><br>Φ                                                                                                    |       |            |       |      |           |               |           |               |
|   | Function                                                                                                    |       |            | Calls |      | Flat Time | Flat Time (%) | Acc. Time | Acc. Time (%) |
|   | SPI2_IRQHandler()                                                                                                    |       |            | O     |      | O         | 0.00          | 0         | 0.00          |
|   | SPI3 IRQHandler()                                                                                                    |       |            | 0     |      | $\Omega$  | 0.00          | ū         | 0.00          |
|   | SVCHandler()                                                                                                    |       |            | o     |      | 0         | 0.00          | 0         | 0.00          |
|   |                                                                                                    |       |            |       |      | 580       | 0.01          | 928       | 0.02          |
|   |                                                                                                    |       |            |       |      | 0         | 0.00          | 0         | 0.00          |
|   |                                                                                                    |       |            |       |      | 0         | 0.00          | 0         | 0.00          |
|   |                                                                                                    |       |            |       |      | 0         | 0.00          | 0         | 0.00          |
|   | Ellen SysTickHandler()<br>SysTick_CounterCmd(u32) 0<br>SysTick_ITConfig(FunctionalState) 0<br>SysTick_SetReload(u32) 0<br>SysTick_SetReload(u32) 0<br>Debug Log   Build Function Profiler   Breakpoints   ETM Trace |       |            |       |      |           |               |           |               |

<span id="page-12-0"></span>**Figure 14. Function profiler window in EWARM**

If the SysTick exception occurs more frequently (every 10 µs for example), the difference is be more noticeable as shown in *[Figure 15](#page-12-1)*.

#### <span id="page-12-1"></span>**Figure 15. Function profiler window in EWARM**

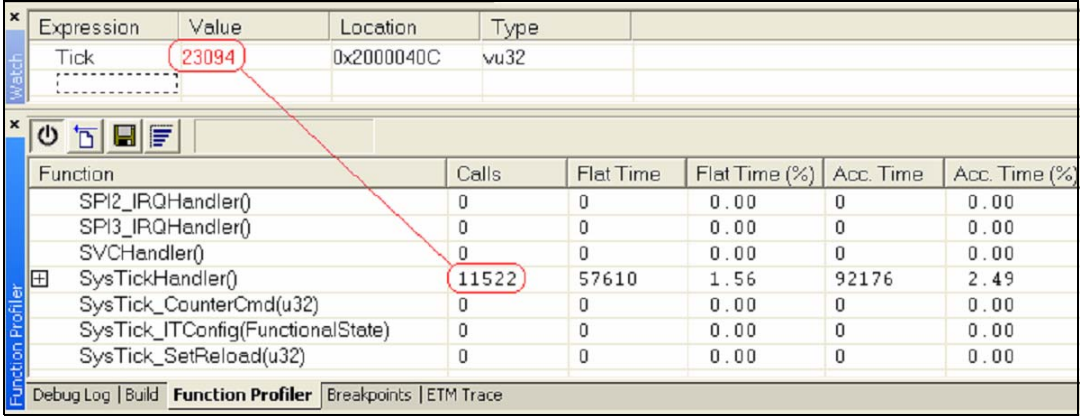

To avoid this discordance, the user should use a pre-filtered trace using the Trace start and Trace stop breakpoints to limit the amount of trace data.

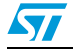

# **3 Conclusion**

Regarding the SWV feature, clearly the single serial wire port is not able to provide all trace information, because of the high speed of the STM32. Nevertheless, a statistical sampling indication of performance analysis is possible with both EWARM and ARM-MDK toolchains which is sufficiently adequate for profile analysis for the SWV feature.

Concerning the ETM feature, the buffer size of the trace capture device limits the instruction trace capability, nonetheless the STM32 ETM is able to provide an efficient debug and instruction trace especially when it is combined with the ITM trace to obtain a complete debug solution.

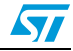

# **4 Revision history**

#### Table 1. **Document revision history**

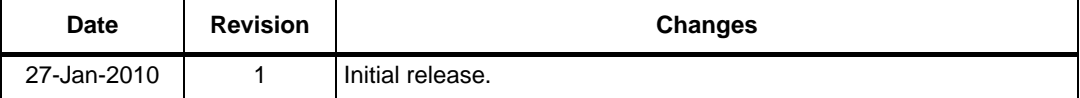

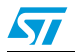

#### **Please Read Carefully:**

Information in this document is provided solely in connection with ST products. STMicroelectronics NV and its subsidiaries ("ST") reserve the right to make changes, corrections, modifications or improvements, to this document, and the products and services described herein at any time, without notice.

All ST products are sold pursuant to ST's terms and conditions of sale.

Purchasers are solely responsible for the choice, selection and use of the ST products and services described herein, and ST assumes no liability whatsoever relating to the choice, selection or use of the ST products and services described herein.

No license, express or implied, by estoppel or otherwise, to any intellectual property rights is granted under this document. If any part of this document refers to any third party products or services it shall not be deemed a license grant by ST for the use of such third party products or services, or any intellectual property contained therein or considered as a warranty covering the use in any manner whatsoever of such third party products or services or any intellectual property contained therein.

**UNLESS OTHERWISE SET FORTH IN ST'S TERMS AND CONDITIONS OF SALE ST DISCLAIMS ANY EXPRESS OR IMPLIED WARRANTY WITH RESPECT TO THE USE AND/OR SALE OF ST PRODUCTS INCLUDING WITHOUT LIMITATION IMPLIED WARRANTIES OF MERCHANTABILITY, FITNESS FOR A PARTICULAR PURPOSE (AND THEIR EQUIVALENTS UNDER THE LAWS OF ANY JURISDICTION), OR INFRINGEMENT OF ANY PATENT, COPYRIGHT OR OTHER INTELLECTUAL PROPERTY RIGHT.**

**UNLESS EXPRESSLY APPROVED IN WRITING BY AN AUTHORIZED ST REPRESENTATIVE, ST PRODUCTS ARE NOT RECOMMENDED, AUTHORIZED OR WARRANTED FOR USE IN MILITARY, AIR CRAFT, SPACE, LIFE SAVING, OR LIFE SUSTAINING APPLICATIONS, NOR IN PRODUCTS OR SYSTEMS WHERE FAILURE OR MALFUNCTION MAY RESULT IN PERSONAL INJURY, DEATH, OR SEVERE PROPERTY OR ENVIRONMENTAL DAMAGE. ST PRODUCTS WHICH ARE NOT SPECIFIED AS "AUTOMOTIVE GRADE" MAY ONLY BE USED IN AUTOMOTIVE APPLICATIONS AT USER'S OWN RISK.**

Resale of ST products with provisions different from the statements and/or technical features set forth in this document shall immediately void any warranty granted by ST for the ST product or service described herein and shall not create or extend in any manner whatsoever, any liability of ST.

ST and the ST logo are trademarks or registered trademarks of ST in various countries.

Information in this document supersedes and replaces all information previously supplied.

The ST logo is a registered trademark of STMicroelectronics. All other names are the property of their respective owners.

© 2010 STMicroelectronics - All rights reserved

STMicroelectronics group of companies

Australia - Belgium - Brazil - Canada - China - Czech Republic - Finland - France - Germany - Hong Kong - India - Israel - Italy - Japan - Malaysia - Malta - Morocco - Philippines - Singapore - Spain - Sweden - Switzerland - United Kingdom - United States of America

**www.st.com**

16/16 Doc ID 16243 Rev 1

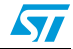